#### **BAB III**

## **METODOLOGI PENELITIAN**

Metodologi penelitian merupakan sekumpulan peraturan, kegiatan, dan prosedur yang digunakan oleh peneliti. Metodologi juga merupakan analisis teoritis mengenai suatu cara atau metode. Penelitian merupakan suatu penyelidikan yang sistematis untuk meningkatkan sejumlah pengetahuan, juga merupakan suatu usaha yang sistematis dan terorganisasi untuk menyelidiki masalah tertentu yang memerlukan jawaban.

#### **3.1. Jenis Penelitian**

Dalam penelitian analisa frekuensi kerja pada komunikasi radio HF model propagasi NVIS ini penulis menggunakan jenis penelitaian kuantitatif. Menurut Jonathan sarwono metode penelitian kuantitatif adalah penelitian ilmiah yang sistematis terhadap bagian-bagian dan fenomena serta hubungan-hubungannya. Sedangkan menurut sugiono penelitian kuantitatif adalah penelitian dengan memperoleh data yang berupa angka atau data kualitatif yang diangkat. Tujuan penelitian kuantitatif adalah mengembangkan dan menggunakan model-model matematis, teori-teori atau hipotesis yang berkaitan dengan fenomena alam. Proses pengukuran merupakan bagian yang utama dalam penelitian kuantitatif karena hal ini memberikan hubungan yang mendasar antara pengamatan empiris dan ekspresi matematis.

Penelitian kuantitatif banyak digunakan baik dalam ilmu-ilmu alam maupun ilmuilmu sosial, dari fisika dan biologi hingga sosiologi dan jurnalisme. Pendekatan ini juga digunakan sebagai cara untuk meneliti berbagai aspek dari pendidikan. Istilah penelitian kuantitatif sering dipergunakan dalam ilmu-ilmu sosial untuk membedakannya dengan penelitian kualitatif.

## **3.2. Tahapan Penelitian**

Tahapan penelitian merupakan urutan kegiatan yang dilakukan penulis dalam mengerjakan penelitian. Tahapan penelitian disusun agar lebih jelas dan lebih terstruktur. Untuk itu penulis akan menjelaskan beberapa tahapan dalam menyelesaikan penelitian ini. Adapun tahapan-tahapan penelitian disajikan dalam bentuk *flowchart* yang terdapat pada Gambar 3.1.

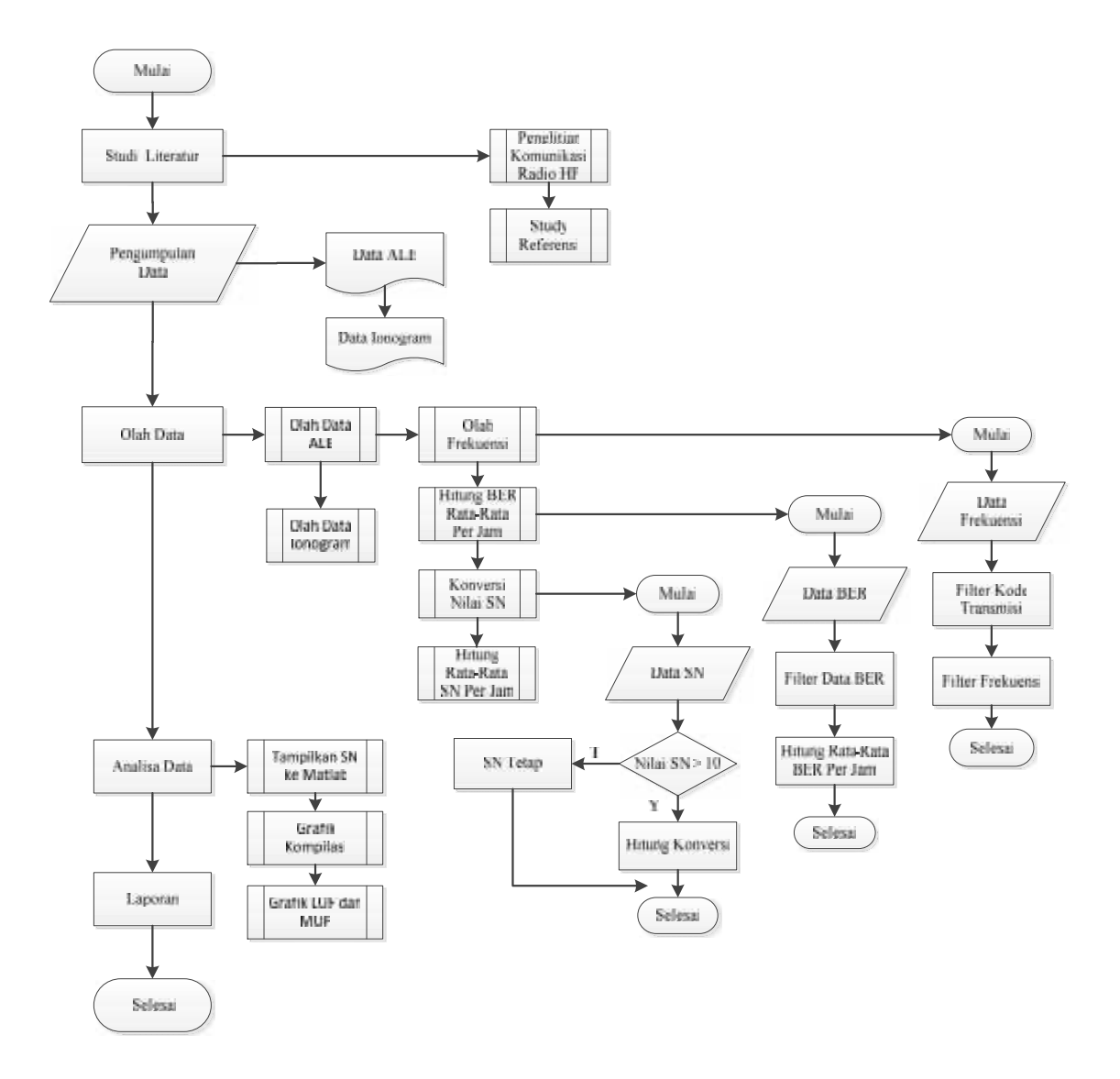

Gambar 3.1. *Flowchart* Tahapan Penalitian

### **3.2.1. Studi Literatur**

Studi literatur adalah pencarian referensi atau teori yang mendukung penelitian. Materi yang dibahas dalam studi literatur bersumber dari buku-buku, jurnal penelitian yang memiliki materi sama. Materi tersebut berisikan tentang rujukan penjelasan materi dibawah ini:

- 1. Sistem komunikasi radio HF secara umum
- 2. Propagasi skywave dan NVIS
- 3. Penjelasan lapisan ionosfer sebagai media penghantar gelombang radio
- 4. Faktor yang mempengaruhi ionosfer terhadap gelombang radio
- 5. Sistem jaringan ALE yang dikembangkan oleh LAPAN

Hasil dari studi literatur akan menjadi landasan teori yang terdapat di bab 2 untuk memperkuat permasalahan serta sebagai dasar teori dalam melakukan studi dan juga menjadi dasar untuk melakukan analisa frekuensi kerja radio HF dengan model propagasi NVIS untuk wilayah Pekanbaru-Kototabang.

## **3.2.2. Pengumpulan Data**

Dalam penelitian ini data yang digunakan adalah hasil pengukuran data frekuensi komunikasi radio HF menggunakan sistem *automatic link establishment (ALE)* yang dikembangkan oleh Lembaga Penerbangan dan Antariksa Nasional (LAPAN) untuk sirkuit komunikasi Pekanbaru-Kototabang. Data pengukuran ALE akan di validasi terhadap data ionogram. Adapun rincian data pengukuran sebagai berikut:

- 1. Data pengukuran frekuensi secara otomatis dilakukan sistem ALE dan ditampilkan ke layar monitor.
- 2. Data tersebut diperoleh dari hasil komunikasi antar stasiun ALE Pekanbaru ke stasiun ALE Kototabang.
- 3. Data ionosonda di ambil dari pengamatan lapisan ionosfer Kototabang yang ditampilkan dalam bentuk ionogram. Data ionogram tersebut berupa parameter ƒmin, h'f dan ƒoF2 yang telah diterjemahkan oleh pihak LAPAN. Dari parameter yang ada maka akan dihitung nilai LUF, MUF dan OWF sebagai data perbandingan.

Secara garis besar pengukuran yang dilakukan jaringan ALE terlihat pada gambar berikut.

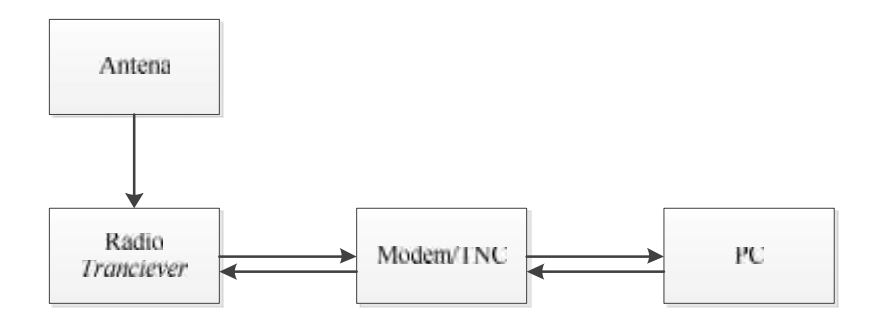

Gambar 3.2. Diagram Blok Pengukuran Sistem ALE

Berdasarkan blok diagram pada Gambar 3.2 dapat dilihat pengukuran komunikasi radio HF pada jaringan ALE terdiri atas perangkat keras dan perangkat lunak. Perangkat keras terdiri dari:

- 1. Antena
- 2. Radio tranciever
- 3. Modem
- 4. Pc

Sedangkan perangkat lunak yang digunakan untuk menghubungkan antara perangkat modem dengan PC dikenal dengan MixW.

### **3.2.3. Pengolahan Data**

Penelitian ini menggunakan dua sumber data sebagai bahan pengamatan komunikasi radio HF. Data yang digunakan meliputi hasil komunikasi stasiun ALE Pekanbaru dengan stasiun ALE Kototabang dan data hasil pengamatan ionosonda Kototabang. Hasil komunikasi stasiun ALE yang berupa frekuensi kerja akan dibandingakan dengan data ionogram hasil pengamatan lapisan ionosfer.

Dalam pengolahan data ALE penulis menggunakan alat bantu *software* dengan nama *filtering text file* ALE untuk mempermudah dalam pengerjaan. Langkah-langkah yang dilakukan dalam pengolahan data ALE adalah:

- 1. Pengelompokan data ALE berdasarkan sumber sinyal ID stasiun, untuk wilayah Riau dengan kode YD0OXH5A.
- 2. Mengelompokkan frekuensi untuk mencari kualitas sinyal yang diterima untuk waktu perhari.
- 3. Menghitung nilai rata-rata indeks BER untuk tiap jam berdasarkan frekuensi.
- 4. Mengkonversi nilai indeks SN untuk tiap frekuensi dan menghitung rata-rata nilai SN perjam.
- 5. Hasil perhitungan rata-rata nilai indeks SN akan ditampilkan ke dalam matlab.
- 6. Kompilasi data keberhasilan komunikasi dalam satu bulan.
- 7. Validasi dengan data ionogram.
- 8. Penentuan frekuensi optimal dari propagasi NVIS untuk wilayah Riau-Kototabang.

Dibawah ini adalah gambar *flowchart* untuk pengolahan data ALE.

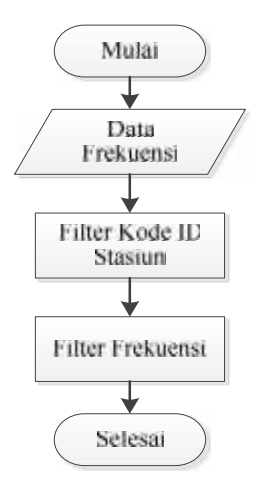

Gambar 3.3. *Flowchart* Filter ID Stasiun

Gambar 3.3 merupakan proses pengolahan data untuk mengelompokkan frekuensi dimulai dengan melakukan filter ID stasiun. Tujuan dilakukan filter karna data yang tersimpan pada satu stasiun ALE bersumber dari beberapa stasiun ALE yang masing masing memiliki kode stasiun yang berbeda-beda. Sehingga diperlukan filter untuk menentukan ID stasiun ALE yang akan diteliti.

Setelah melakukan filter ID stasiun, maka akan dilanjutkan pada tahap selanjutnya yaitu filter berdasarkan kanal frekuensi. Berikut ini adalah tabel alokasi kanal frekuensi yang telah ditetapkan oleh jaringan stasiun ALE:

| Kanal | <b>Frekuensi</b> |
|-------|------------------|
| 1     | 3596 KHz         |
| 2     | 7049 KHz         |
| 3     | 7102 KHz         |
| 4     | 10145 KHz        |
| 5     | 14109 KHz        |
| 6     | 18109 KHz        |
| 7     | 21096 KHz        |
| 8     | 24936 KHz        |
| 9     | 28146 KHz        |

Tabel 3.1. Alokasi Frekuensi Stasiun ALE LAPAN

Berdasarkan Tabel 3.1 di atas data komunikasi antar stasiun ALE akan dilakukan filter berdasarkan frekuensi. Hasil dari filter berupa pengelompokan frekuensi yang digunakan komunikasi antar stasiun.

Berikut adalah contoh hasil filter ID stasiun dari data ALE tanggal 1 Juli 2013 antara Pekanbaru dengan Kototabang:

| Tanggal    | Jam     | Frekuensi (KHz) | Sumber ID Stasiun | <b>BER</b> | <b>SN</b> |
|------------|---------|-----------------|-------------------|------------|-----------|
| 01/07/2013 | 1:30:36 | 7102000         | YD0OXH5A          | 30         | 30        |
| 01/07/2013 | 1:30:48 | 7102000         | YD0OXH5A          | 30         | 30        |
| 01/07/2013 | 1:33:42 | 7102000         | YD0OXH5A          | 30         | 30        |
| 01/07/2013 | 1:39:41 | 7102000         | YD0OXH5A          | 30         | 30        |
| 01/07/2013 | 1:39:53 | 7102000         | YD0OXH5A          | 30         | 30        |
| 01/07/2013 | 1:56:43 | 10145500        | YD0OXH5A          | 30         | 24        |
| 01/07/2013 | 2:23:37 | 7049500         | YD0OXH5A          | 30         | 30        |
|            |         |                 |                   |            |           |

Tabel 3.2. Contoh Filter ID Stasiun ALE

Tabel 3.2 di atas merupakan hasil dari data yang telah dilakukan filter berdasarkan ID stasiun. Untuk kode YD0OXH5A merupakan kode stasiun ALE Pekanbaru.

Setelah melakukan filter ID stasiun ALE, maka langkah selanjutnya akan dilakukan filter kembali berdasarkan frekuensi kanal stasiun ALE. Hasil filter tersebut disajikan pada Tabel 3.3.

Tabel 3.3. Contoh Filter Berdasarkan Frekuensi 3,59 MHz

| <b>TANGGAL</b> | JAM      | <b>FREKUENSI (KHz) ID STASIUN</b> |          | <b>BER</b> | SΝ |
|----------------|----------|-----------------------------------|----------|------------|----|
| 07/01/2013     | 14:44:42 | 3596000                           | YD0OXH5A | 20         |    |

Setelah filter frekuensi 3,59 MHz selesai, maka langkah selanjutnya melakukan filter frekuensi 7,1 MHz. Hasil dari filter terdapat pada Tabel 3.4.

| <b>TANGGAL</b>     | <b>JAM</b> | <b>FREKUENSI</b> | <b>ID STASIUN</b> | <b>BER</b> | <b>SN</b> | <b>KONVERSI SN</b> |
|--------------------|------------|------------------|-------------------|------------|-----------|--------------------|
| 07/01/2013 2:28:39 |            | 7102000          | YD0OXH5A          | 30         | 30        | 10                 |
| 07/01/2013 1:39:53 |            | 7102000          | YD0OXH5A          | 30         | 30        | 10                 |
| 07/01/2013 1:39:41 |            | 7102000          | YD0OXH5A          | 30         | 30        | 10                 |
| 07/01/2013 1:30:48 |            | 7102000          | YD0OXH5A          | 30         | 30        | 10                 |
| 07/01/2013         | 1:30:36    | 7102000          | YD0OXH5A          | 30         | 30        | 10                 |

Tabel 3.4. Contoh Filter Berdasarkan Frekuensi 7,1 MHz

Setelah dilakukan filter frekuensi 7,1 MHz, langkah berikutnya dengan menfilter frekuensi 7,04 MHz. Hasil dari filter terdapat pada Tabel 4.5.

Tabel 3.5. Contoh Filter Berdasarkan Frekuensi 7,04 MHz

| <b>TANGGAL</b> | <b>JAM</b> | <b>FREKUENSI (KHz)</b> | <b>ID STASIUN</b> | <b>BER</b> | <b>SN</b> | <b>KONVERSI SN</b> |
|----------------|------------|------------------------|-------------------|------------|-----------|--------------------|
| 07/01/2013     | 3:12:45    | 7049500                | YD0OXH5A          | 30         | 30        | 10                 |
| 07/01/2013     | 2:23:50    | 7049500                | YD0OXH5A          | 28         | 6         | 6                  |
| 07/01/2013     | 2:23:37    | 7049500                | YD0OXH5A          | 30         | 30        | 10                 |
| 07/01/2013     | 1:33:42    | 7049500                | YD0OXH5A          | 30         | 30        | 10                 |

Langkah berikutnya adalah filter frekuensi 10,1 MHz. Hasil dari filter terdapat pada Tabel 3.6.

Tabel 3.6. Contoh Filter Berdasarkan Frekuensi 10,1 MHz

| <b>TANGGAL</b> | <b>MAL</b> | <b>FREKUENSI (KHz)</b> | <b>ID STASIUN</b> | <b>BER</b> | <b>SN</b> | <b>KONVERSI SN</b> |
|----------------|------------|------------------------|-------------------|------------|-----------|--------------------|
| 07/01/2013     | 3:53:44    | 10145500               | YD0OXH5A          | 30         | 30        | 10                 |
| 07/01/2013     | 3:34:43    | 10145500               | YD0OXH5A          | 29         | 30        | 10                 |
| 07/01/2013     | 2:45:44    | 10145500               | YD0OXH5A          | 30         | 30        | 10                 |
| 07/01/2013     | 1:56:43    | 10145500               | YD0OXH5A          | 30         | 24        | 9.7                |

Pada dasarnya filter frekuensi dilakukan sebanyak kanal frekuensi yang disediakan jaringan ALE. Namun setelah dilakukan filter frekuensi 14,1 MHz, 18,1 MHz, 21,1 MHz, 24,8 MHz, dan 28,1 MHz tidak terdapat frekuensi yang digunakan.

Setelah proses filter frekuensi dilakukan maka langkah selanjutnya akan dihitung nilai rata-rata BER untuk setiap jamnya. Untuk lebih mudah memahami proses perhitungan BER dapat dilihat pada *flowchart* di bawah ini.

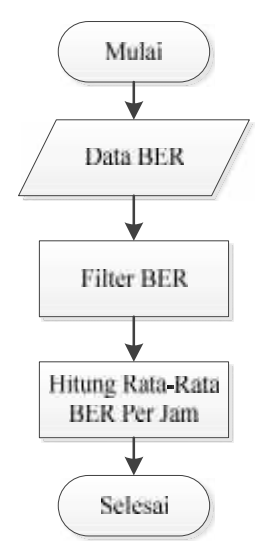

Gambar 3.4. *Flowchart* Perhitungan Indeks BER

Untuk melihat hasil perhitungan rata-rata nilai indeks BER dari hasil filter maka dapat dilihat pada Tabel 3.7 di bawah ini.

|  | <b>Tanggal</b> | Jam                   | Frekuensi(KHz) | <b>ID Stasiun</b> | <b>BER</b> | <b>SN</b> | Konversi SN | <b>BER</b> | <b>SN</b> |
|--|----------------|-----------------------|----------------|-------------------|------------|-----------|-------------|------------|-----------|
|  | 07/01/2013     | 4:50:54               | 7049500        | YD0OXH5A          | 30         | 30        | 10          | 30         | 10        |
|  | 07/01/2013     | 4:50:42               | 7049500        | YD0OXH5A          | 30         | 30        | 10          |            |           |
|  | 07/01/2013     | 4:01:53               | 7049500        | YD0OXH5A          | 30         | 30        | 10          |            |           |
|  | 07/01/2013     | 4:01:40               | 7049500        | YD0OXH5A          | 30         | 30        | 10          |            |           |
|  | 07/01/2013     | 3:12:45               | 7049500        | YD0OXH5A          | 30         | 30        | 10          | 30         | 10        |
|  | 07/01/2013     | 2:23:50               | 7049500        | YD0OXH5A          | 28         | 6         | 6           | 29         | 8         |
|  | 07/01/2013     | 2:23:37               | 7049500        | YD0OXH5A          | 30         | 30        | 10          |            |           |
|  | 07/01/2013     | 1:33:42               | 7049500        | YD0OXH5A          | 30         | 30        | 10          | 30         | 10        |
|  | $\alpha$ 1 TT  | $\cdots$<br>$\cdot$ 1 | 2012           |                   |            |           |             |            |           |

Tabel 3.7. Hasil Perhitungan Nilai Rata-Rata indeks BER

Sumber: Hasil penelitian, 2013

Hasil dari data Tabel 3.7 menunjukkan untuk nilai indeks BER pada jam 1 terjadi 1 kali komunikasi dengan nilai indeks BER 30 maka nilai indeks BER 30. Sedangkan pada jam 2 terjadi 2 kali komunikasi dengan nilai indeks BER yang berbeda sehingga dihitung nilai rata-rata menjadi 29.

Setelah dilakukan perhitungan nilai indeks BER rata-rata, maka dilanjutkan dengan menghitung konversi nilai indeks SN. Nilai indeks SN merupakan kualitas sinyal yang diterima pada sistem ALE. Nilai indeks SN paling optimal adalah 10. Sehingga diperlukan konversi jika pada pengamatan terdapat nilai indeks SN > 10 untuk mendapatkan nilai kualitas indeks SN. Persamaan rumus yang digunakan dalam menghitung nilai konversi sebagai berikut:

$$
Konversi = 9 + \left(\frac{NilaiSN - 10}{20}\right) \tag{3-1}
$$

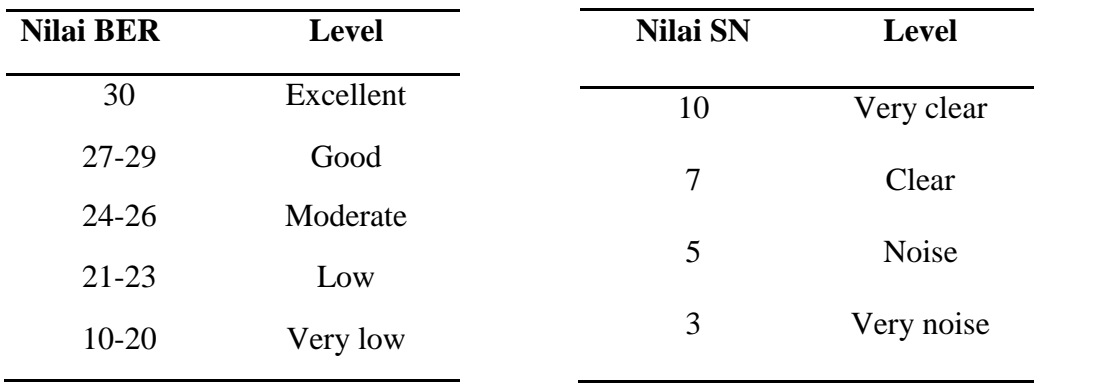

Tabel 3.8. Indeks Parameter Nilai Indeks BER dan Indeks Kualitas SN

Sumber: Varuliantor Dear, 2011

Untuk lebih mudah memahami langkah-langkah perhitungan korversi indeks SN. Maka disajikan Gambar 3.5 berupa *flowchat* perhitungan konversi nilai indeks SN.

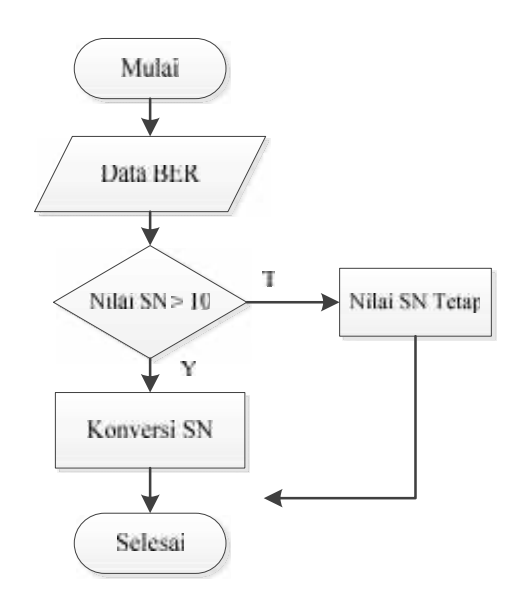

Gambar 3.5. *Flowchart* Perhitungan Konversi Indeks SN

Gambar di atas merupakan proses konversi nilai indeks SN. Setelah nilai indek SN dikonversi, maka akan dilakukan perhitungan rata-rata per jam seperti perhitungan ratarata nilai indek BER. Untuk menampilkan kualitas sinyal secara visual dari hasil perhitungan rata-rata nilai indeks SN. Maka nilai rata-rata indeks SN dilakukan plot kedalam matlab. Sehingga dari hasil plot kedalam matlab tersebut akan dihasilkan gambaran frekuensi kerja dan nilai kualitas sinyal.

Setelah data ALE selesai, maka langkah selanjutnya melakukan pengolahan data ionogram. Data ionogram dalam penelitian ini merupakan hasil pengamatan lapisan ionosfer di stasiun ionosonda Kototabang. Parameter dari data ionogram yang digunakan adalah h'f (ketinggian lapisan ionosfer), ƒmin (frekuensi minimum), dan ƒoF2 (frekuensi kritis atau frekuensi tertinggi).

Dari parameter yang ada akan dihitung nilai LUF, OWF dan MUF untuk mencari frekuensi kerja komunikasi radio HF. Perhitungan dilakukan menggunakan persamaan rumus (2-5), (2-6) dan (2-7). Untuk nilai jarak (d) pada penelitian ini bernilai 189 km yang menyatakan jarak antara Pekanbaru ke Kototabang. Nilai jarak (d) diketahui dari bantuan google maps. Dikarnakan suatu hal yang tidak bisa ditampilkan google maps daerah Kototabang, maka diambil daerah yang berdekatan yaitu Payakumbuh.

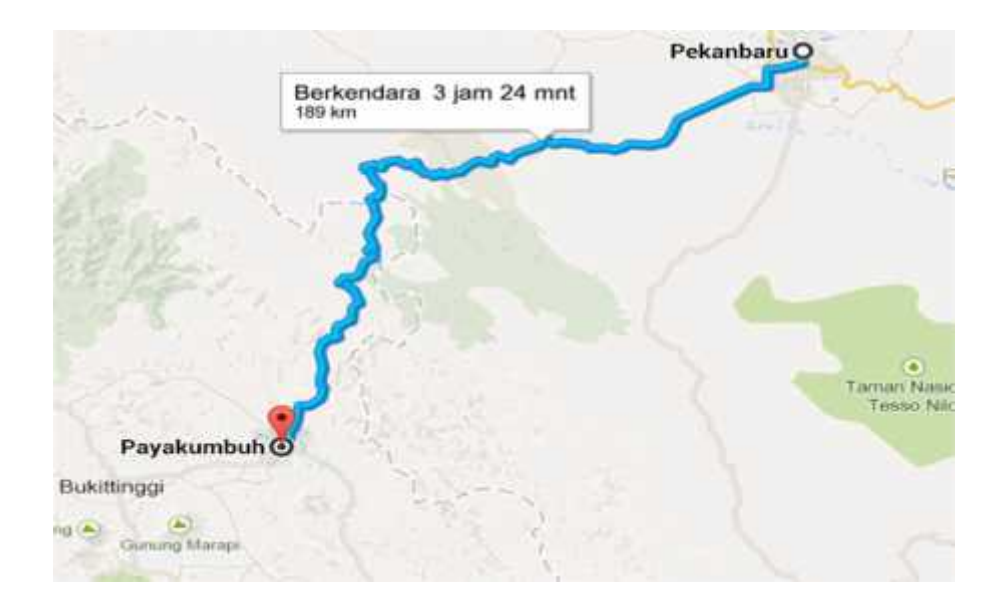

Gambar 3.6. Jarak Pekanbaru ke Payakumbu

Dari hasil pengamatan google maps di atas, maka diasumsikan untuk jarak antara Pekanbaru ke Kototabang sebesar 189 km. Sehingga nilai jarak (d) pada perhitungan rumus sebesar 189 km.

Setelah diketahui jarak antara stasiun ALE Pekanbaru dan stasiun ALE Kototabang. Maka perhitungan dalam mencari nilai LUF dan MUF dapat dilakukan. Gambar *flowchart* 3.7 menunjukkan proses langkah-langkah perhitungan LUF, MUF dan OWF dalam waktu satu bulan pengamatan. Dimana dari perhitungan harian akan dilakukan pencarian nilai median bulanan untuk mendapatkan hasil secara keseluruhan dalam waktu pengamatan.

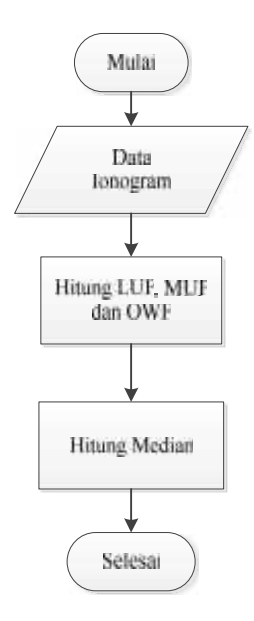

Gambar 3.7. *Flowchart* Proses Perhitungan Data Ionogram

## **3.3. Analisa Data**

Dalam tahapan ini penulis melakukan analisa perbandingan hasil uji komunikasi antara stasiun ALE Pekanbaru ke stasiun ALE Kototabang dengan pengamatan menggunakan ionogram. Dari perbandingan tersebut akan dihasilkan kecocokan antara uji komunikasi stasiun ALE dengan hasil pengamatan radar ionosonda yang menunjukkan karakteristik dari propagasi angkasa. Sehingga dari observasi yang dilakukan menggunakan dua buah data perbandingan ini akan diketahui nilai frekuensi kerja yang optimal.

# **3.4. Pembuatan Laporan**

Dalam tahapan ini penulis akan menyusun laporan dari kegiatan selama tugas akhir ini dimulai dari pengumpulan referensi, pengolahan data hingga hasil analisa frekuensi kerja pada komunikasi radio HF.